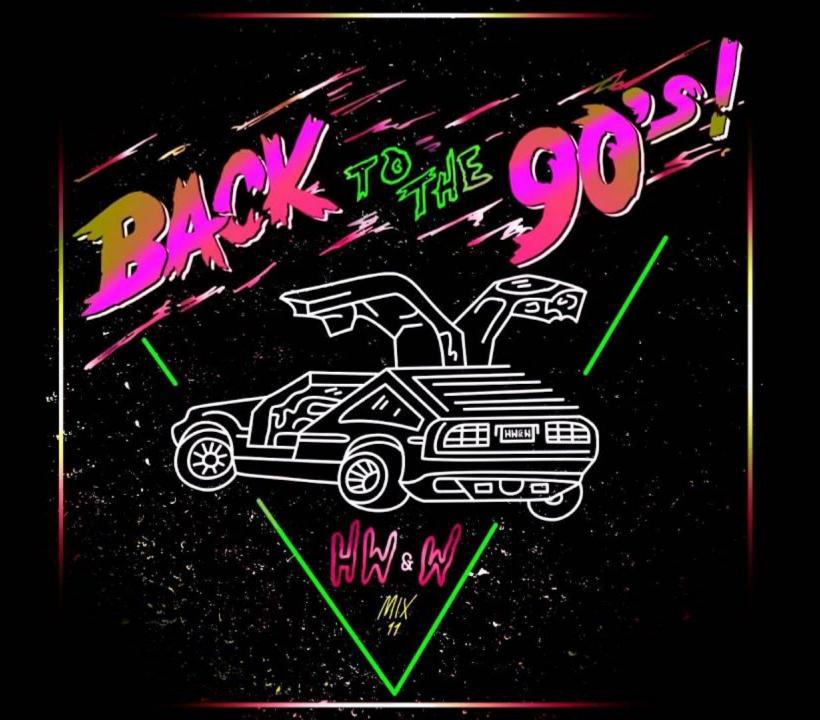

## Yves Goeleven

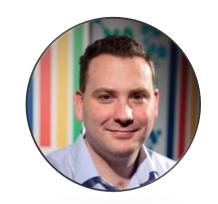

Solution Architect & Azure MVP

This means I'm old & develop software

- Particular Software / NServiceBus
- Side projects
  - MessageHandler: Event stream processing & event sourcing framework
  - Dish: Static site generator
  - ClubManagement.io: Progressive Web Apps for managing sports clubs
- Azure MVP since 2010
- Co-founder & board member @ AZUG.be
- Board member @ Basket Lummen

#### Welcome to Microsoft's World Wide Web Server!

#### Where do you want to go today?

If your browser doesn't support images, we have a text menu as well.

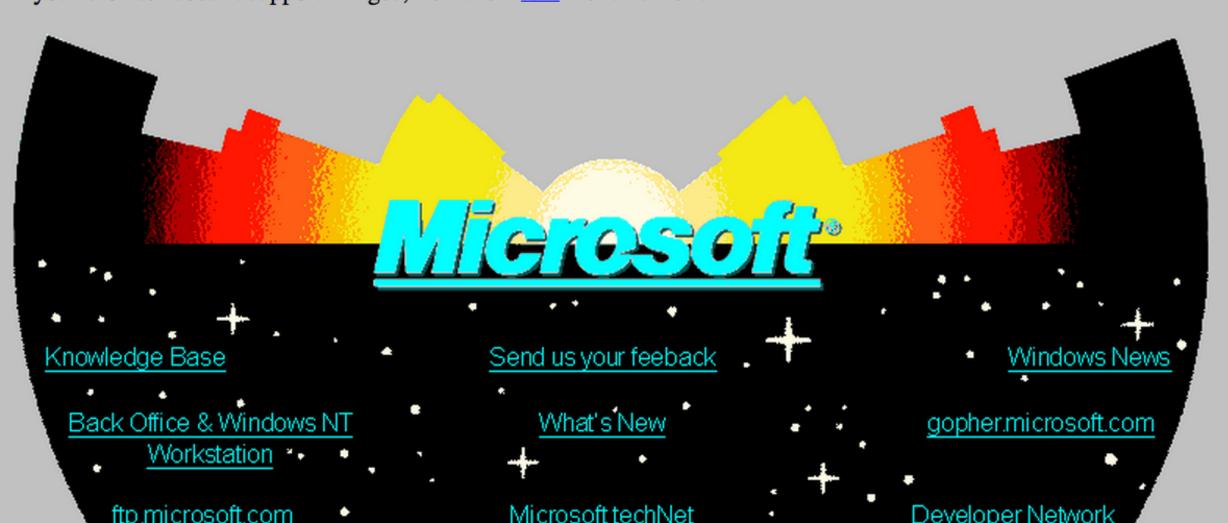

### Web development

A brief history with major milestones

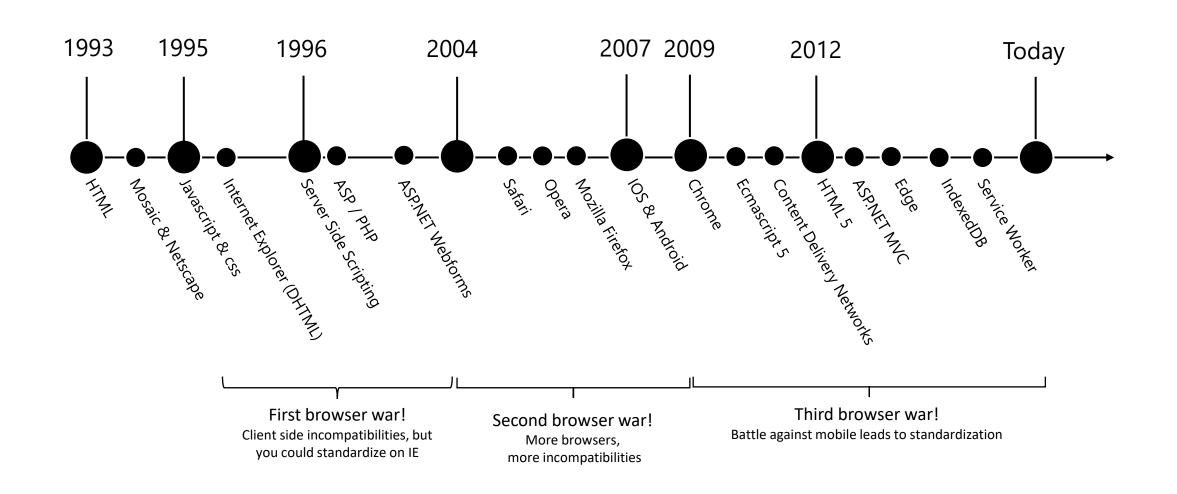

## Revenge of the static website

## Why?

#### 3 reasons

- It's cheap!
- It's simple!
- Single codebase for any app (PWA)
  - Web, desktop & mobile apps!
  - Offline

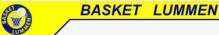

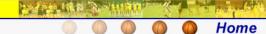

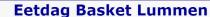

zondag 22 oktober

De Kalen Dries te Meldert van 11 u. tot 14 u. en van 17 u. tot 20 u.

Klik hier om uw bestelling door te geven

#### **Peanutstornooi**

zaterdag 11 november

Klik hier om in te schrijven

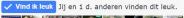

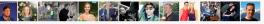

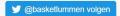

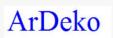

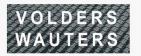

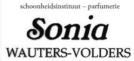

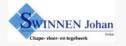

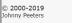

Home

Clubinfo Hot News

Ploegen

Fotoalbum

Activiteiten

Verjaardagen

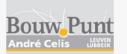

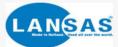

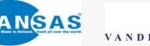

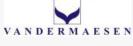

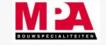

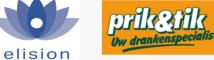

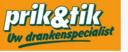

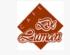

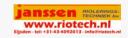

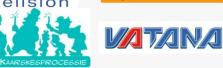

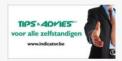

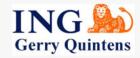

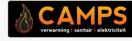

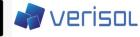

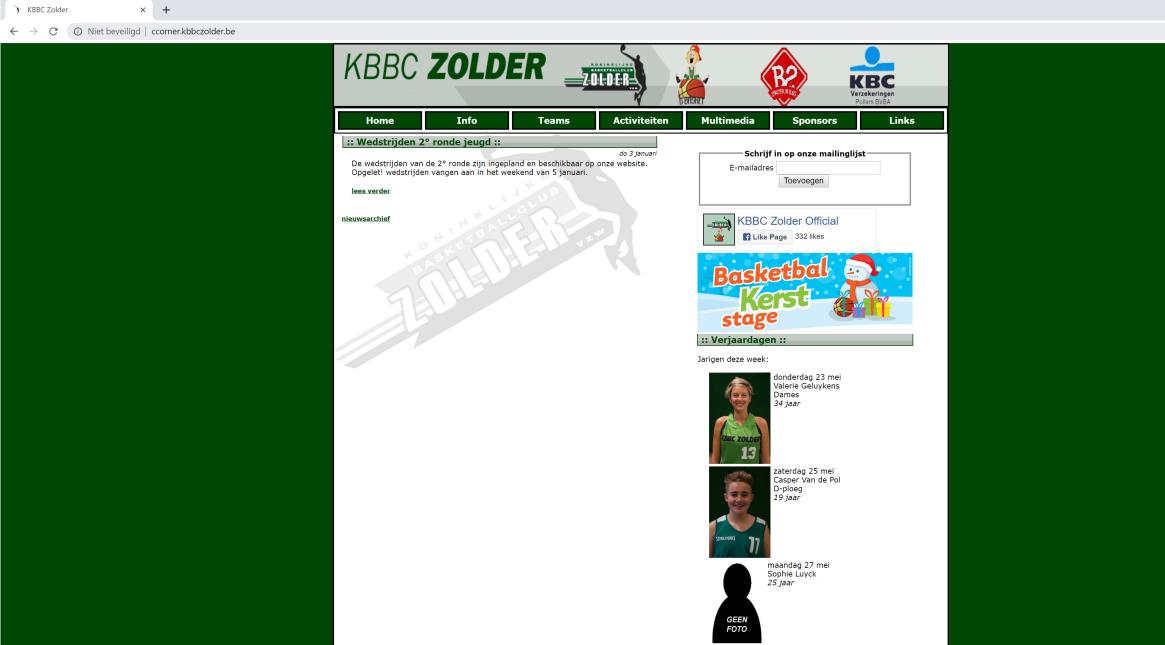

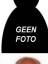

dinsdag 28 mei Jean-Pierre De Roo 51 jaar

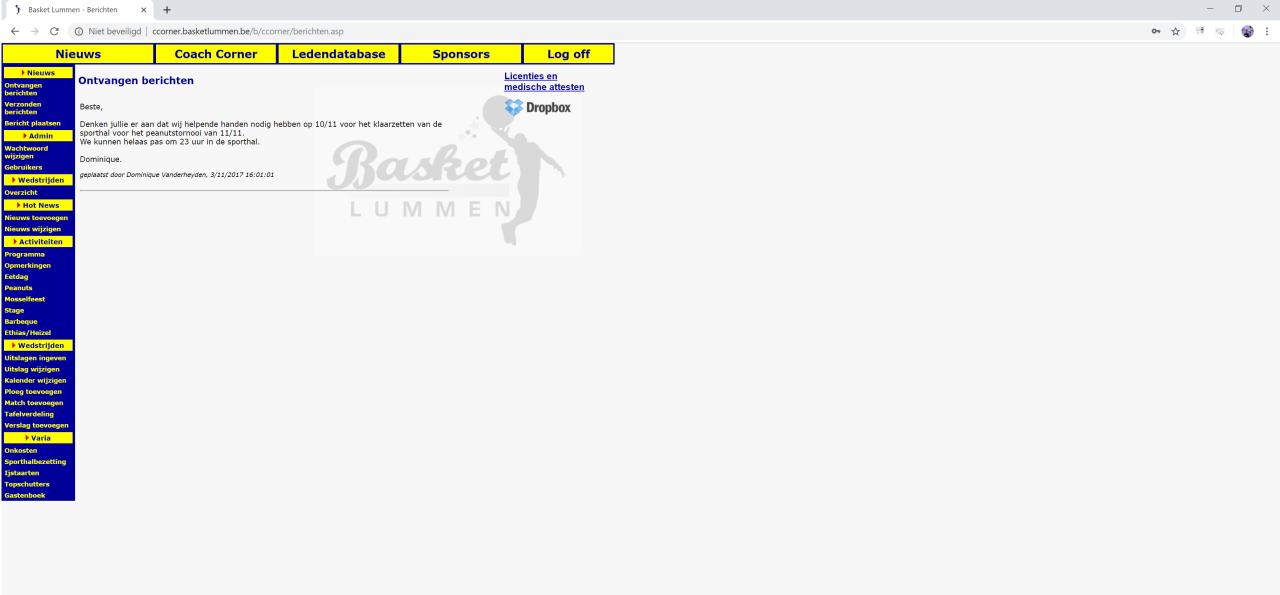

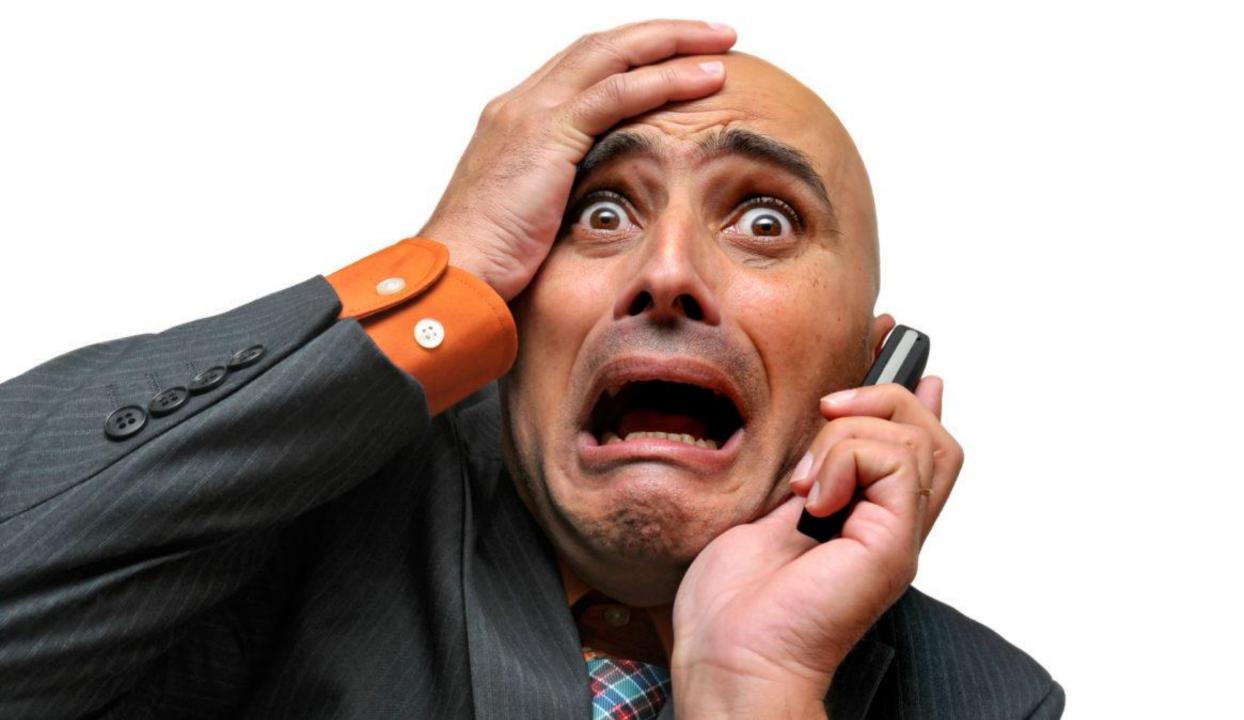

Cost Model Simple Architecture

Offline App

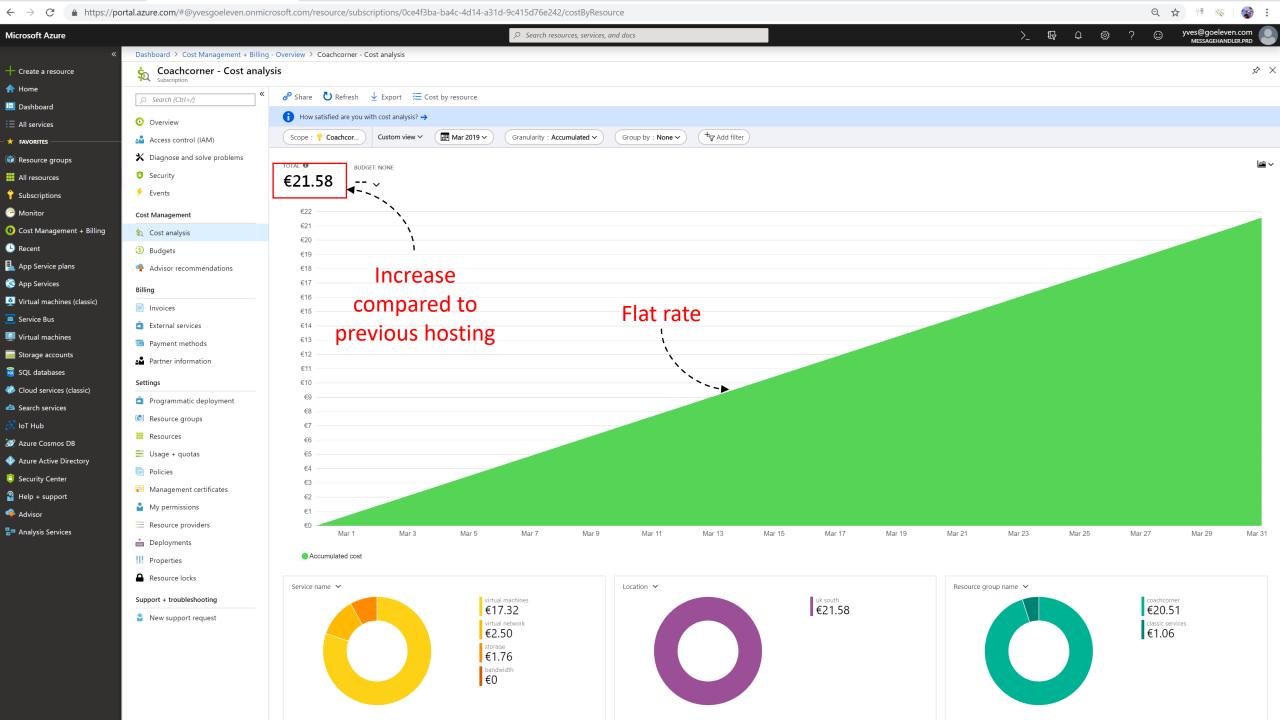

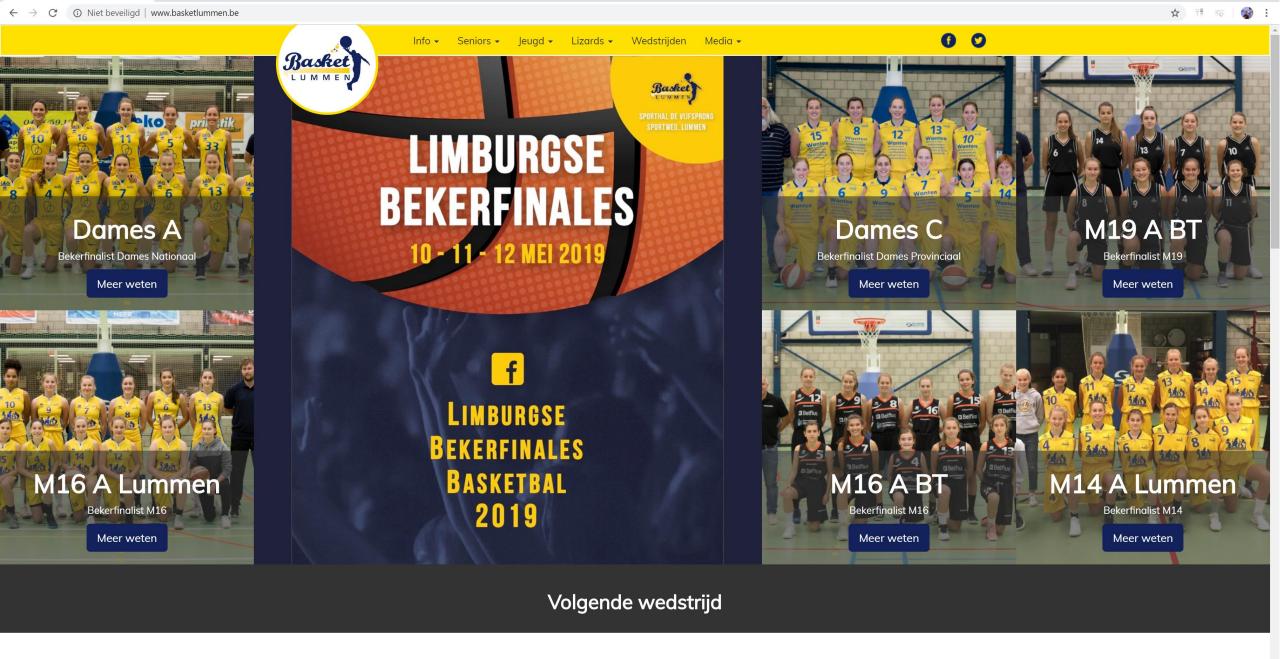

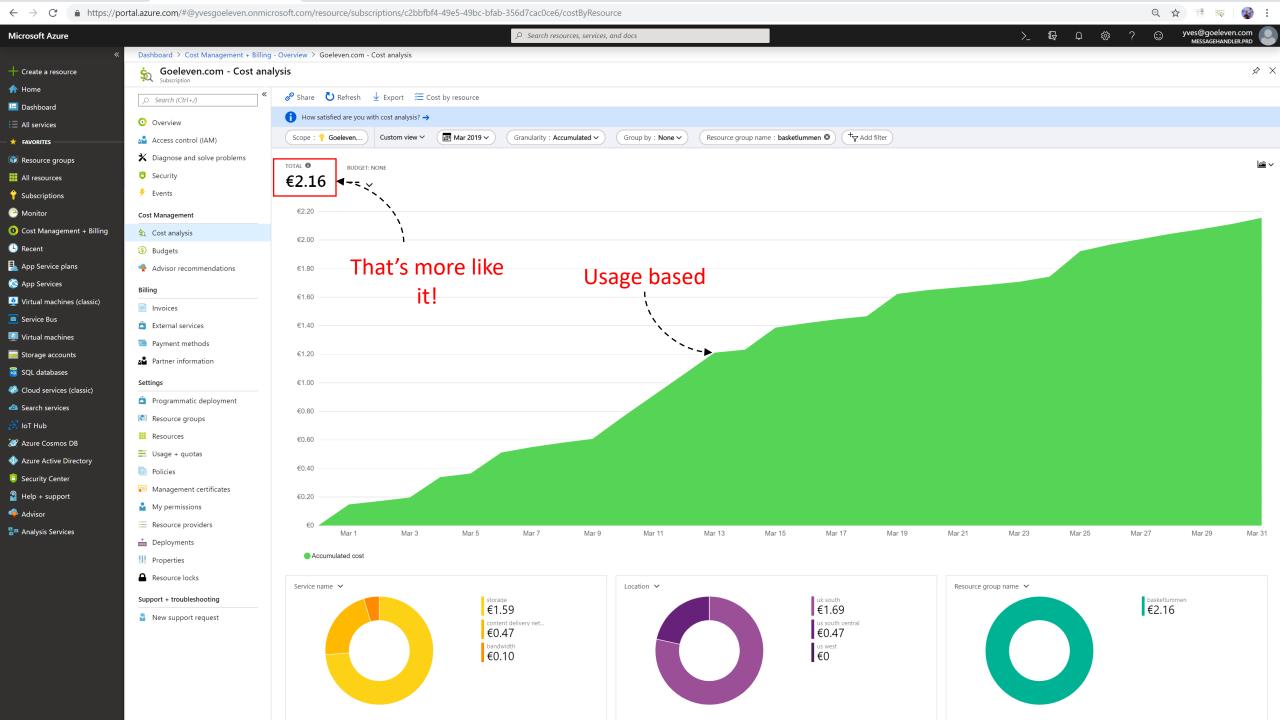

### More value for less money

New site is a lot bigger than the old one

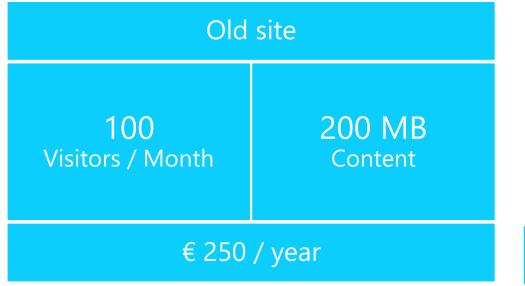

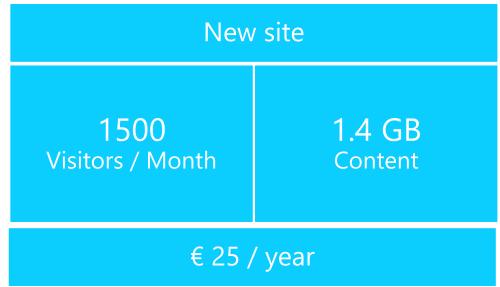

Cost Model Simple Architecture

Offline App

### Old site

#### Architecture

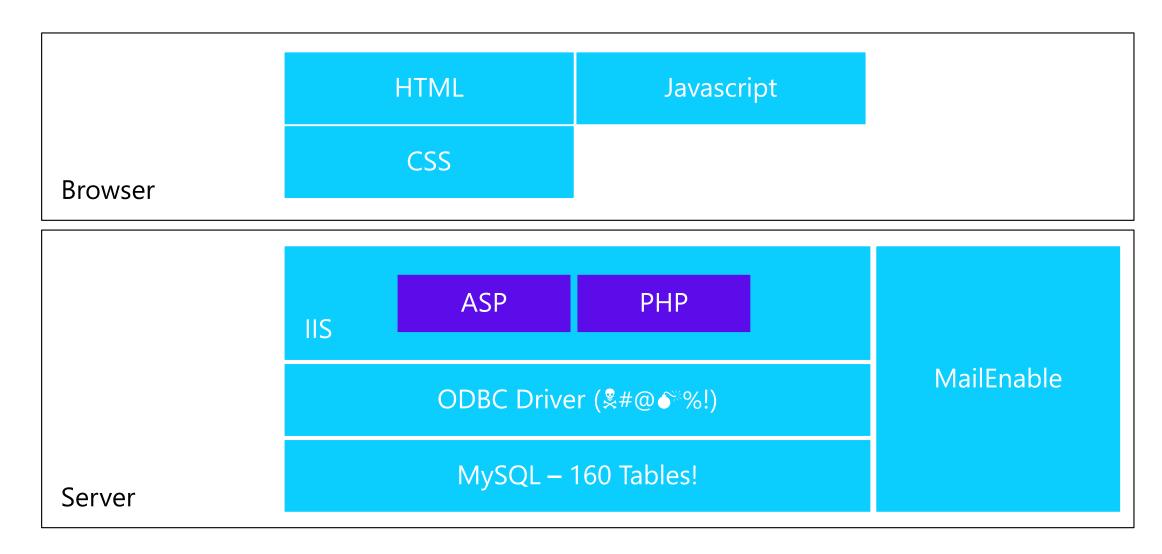

### New site

#### JAM Stack

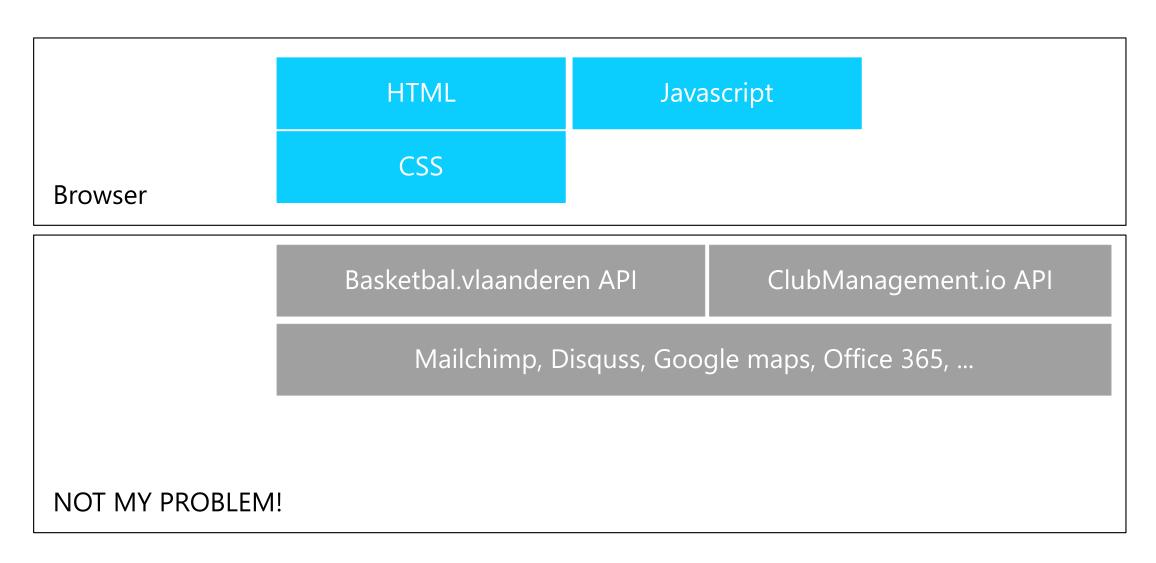

Cost Model Simple Architecture

Offline App

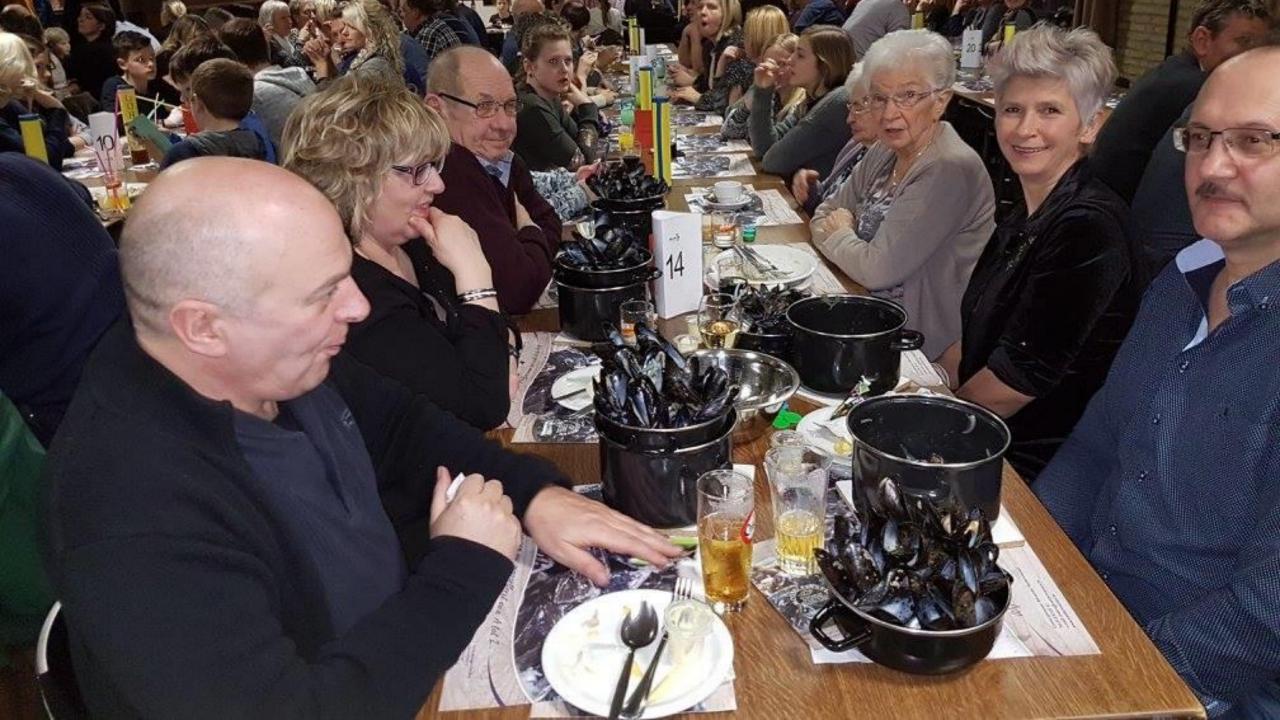

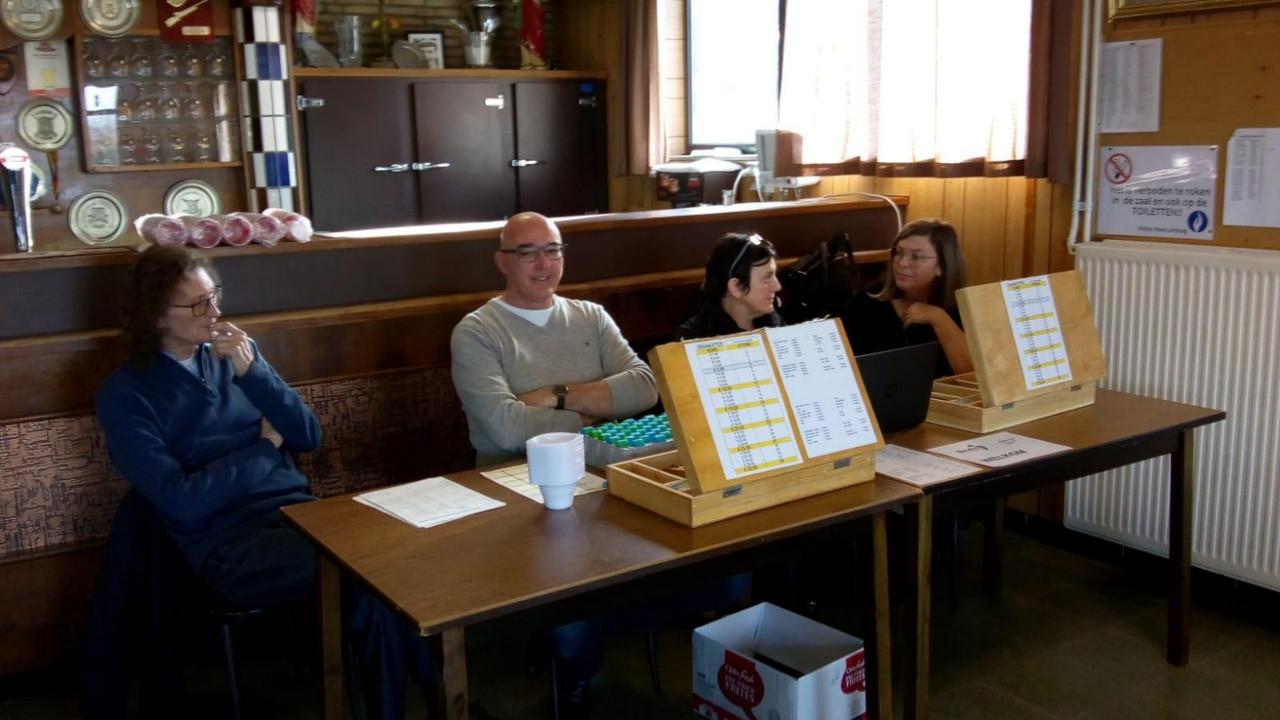

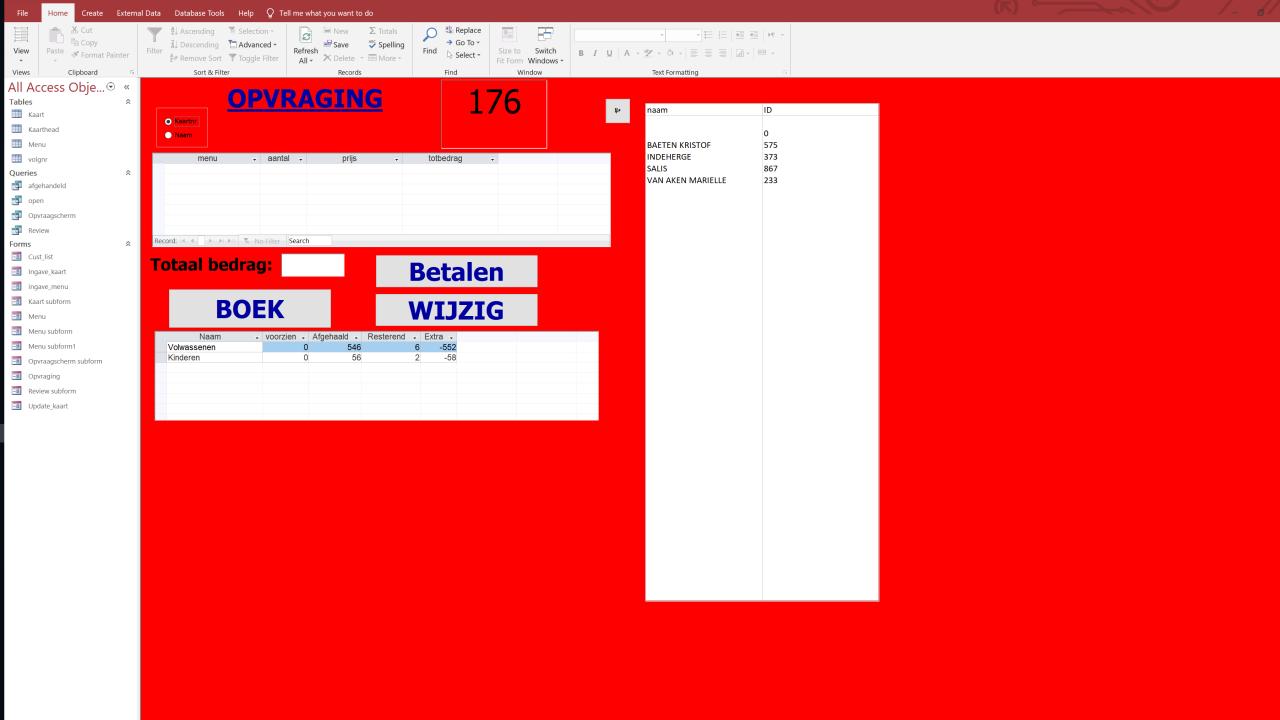

### New fundraising app

#### Progressive Web App

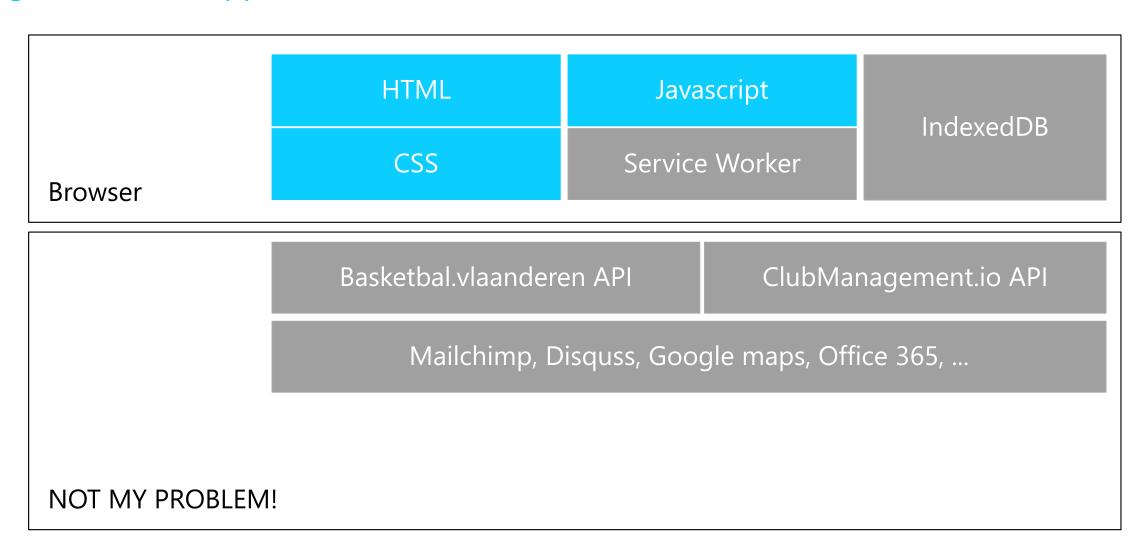

### Setting up cheap hosting

Azure Storage Azure CDN

DNS

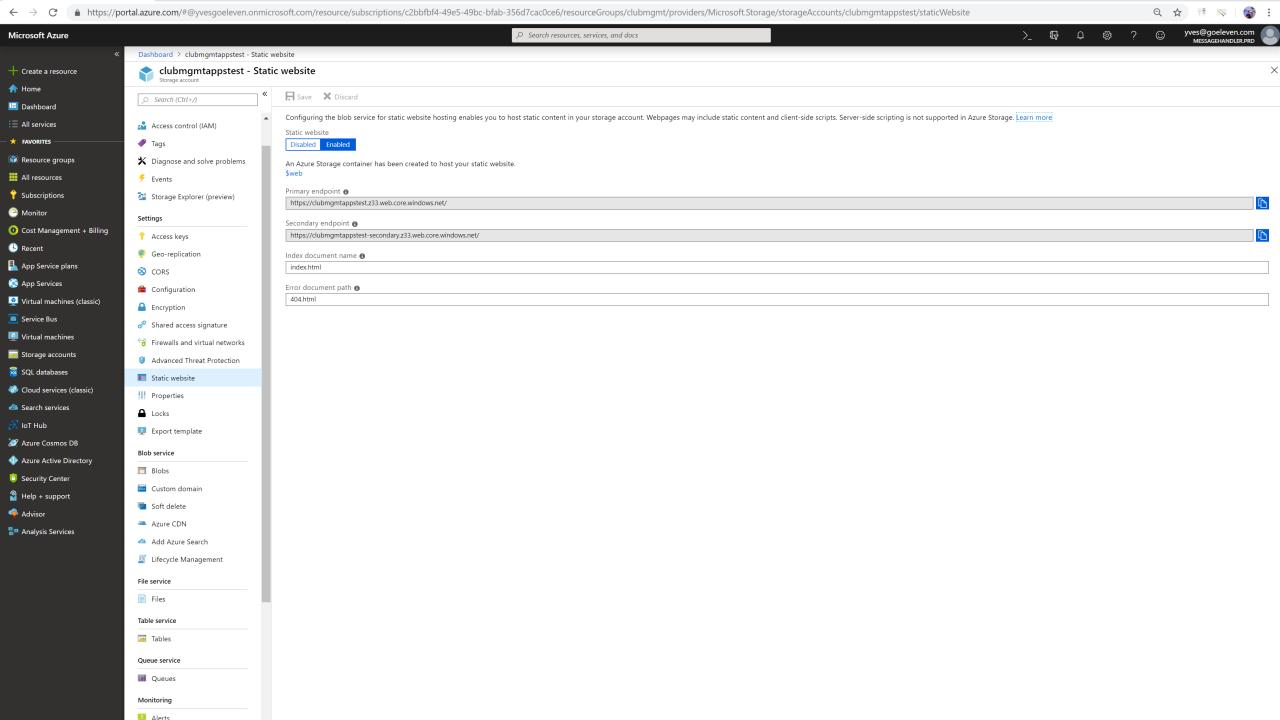

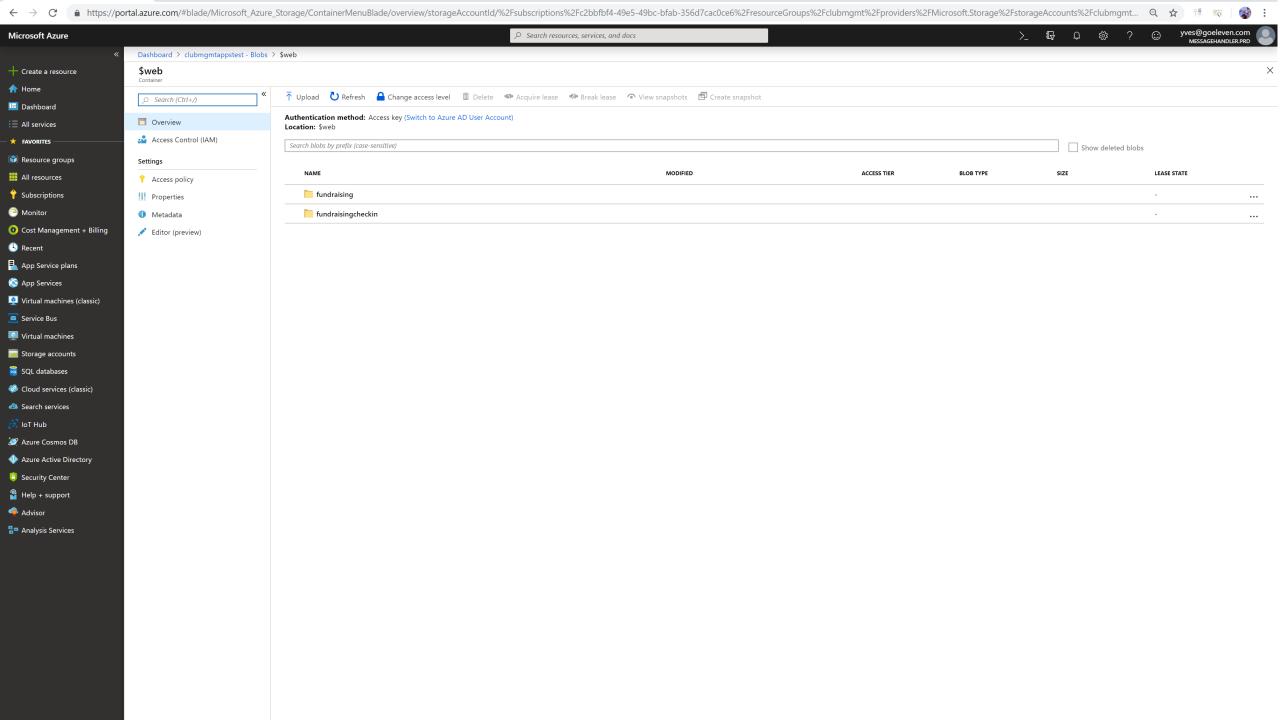

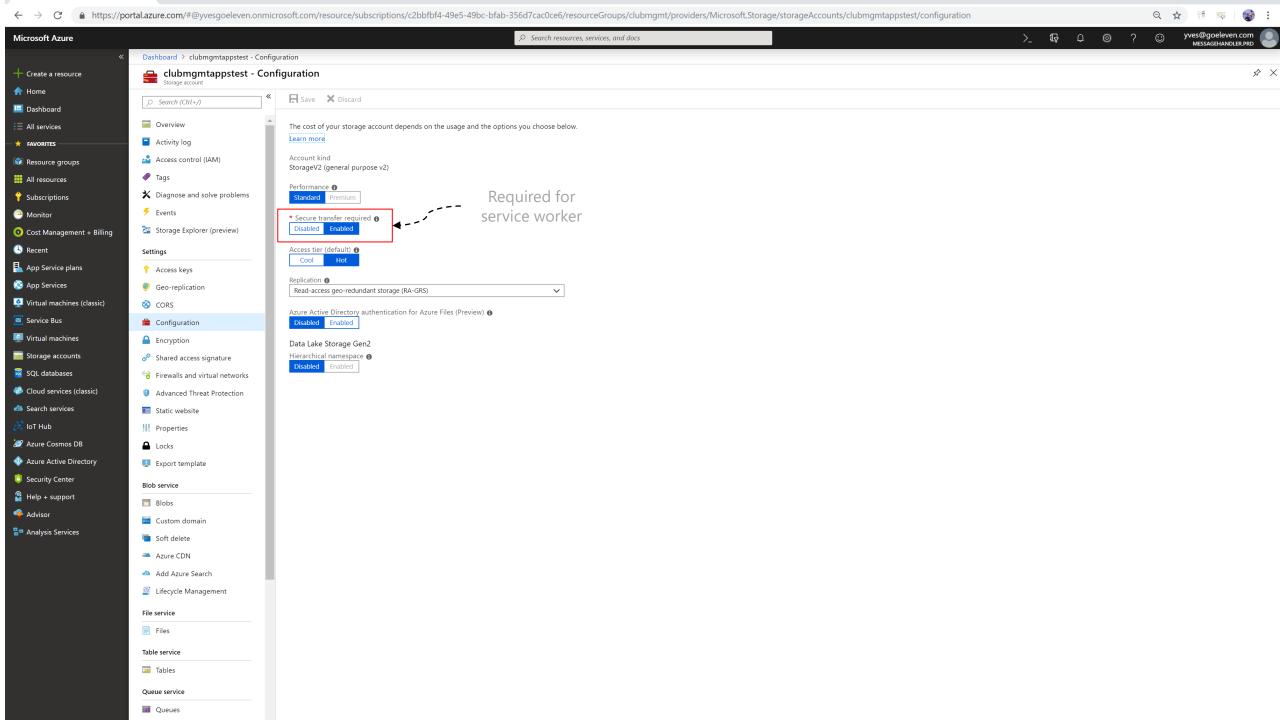

### Setting up cheap hosting

Azure Storage Azure CDN

DNS

### Why CDN?

#### 2 reasons

- FREE SSL for custom domain names!
- Reduce storage transaction costs
  - Ensure cache control headers are set on blobs!

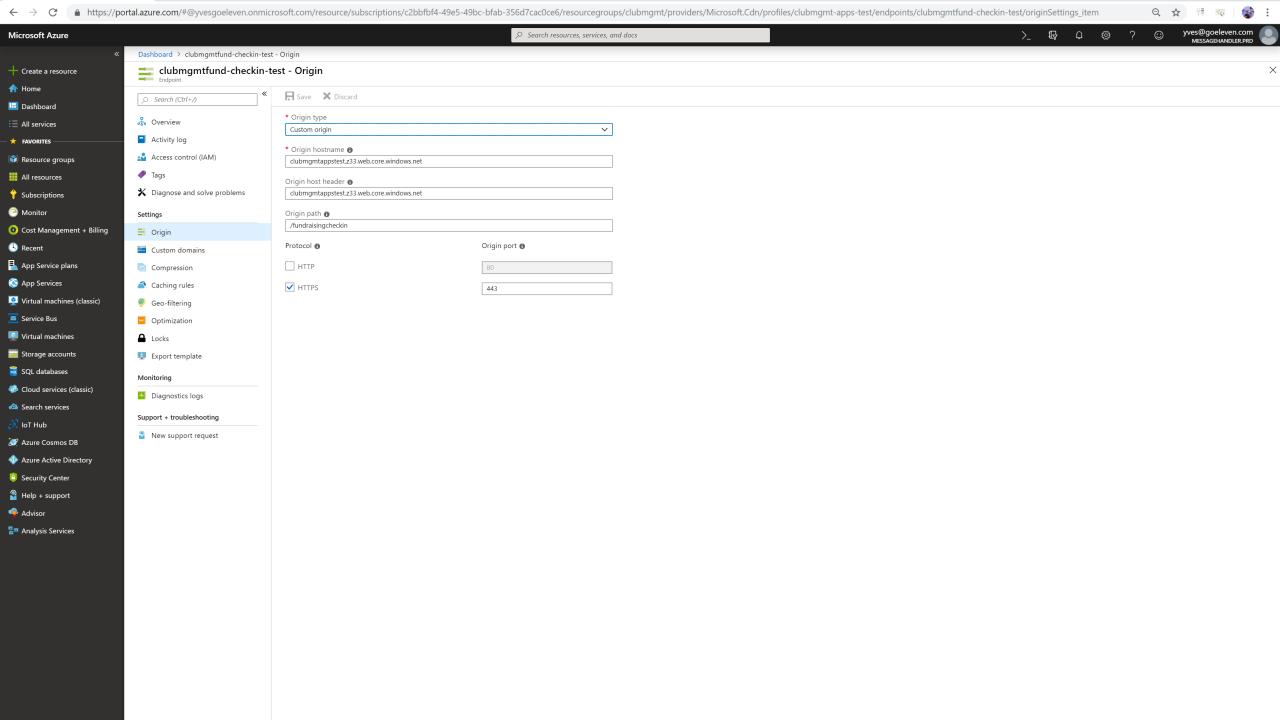

### Setting up cheap hosting

Azure Storage Azure CDN

DNS

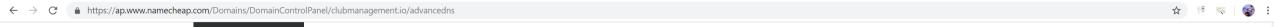

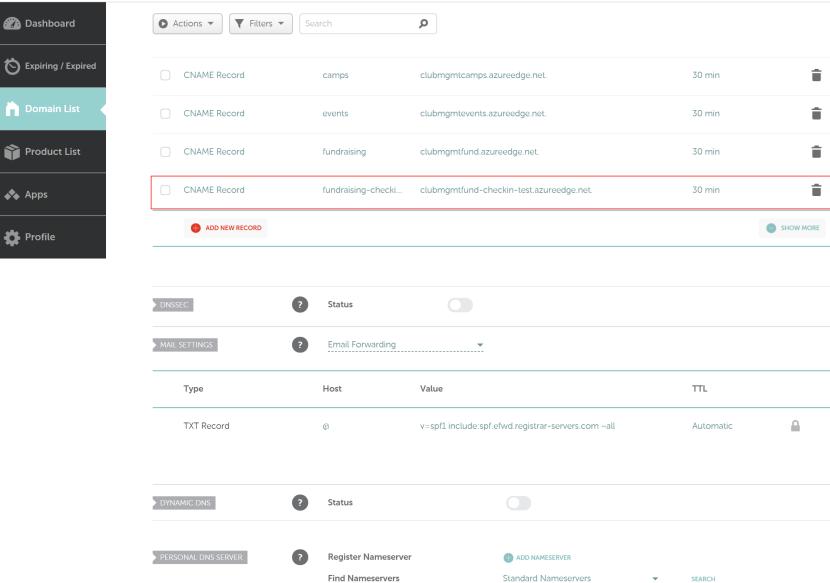

Q&A

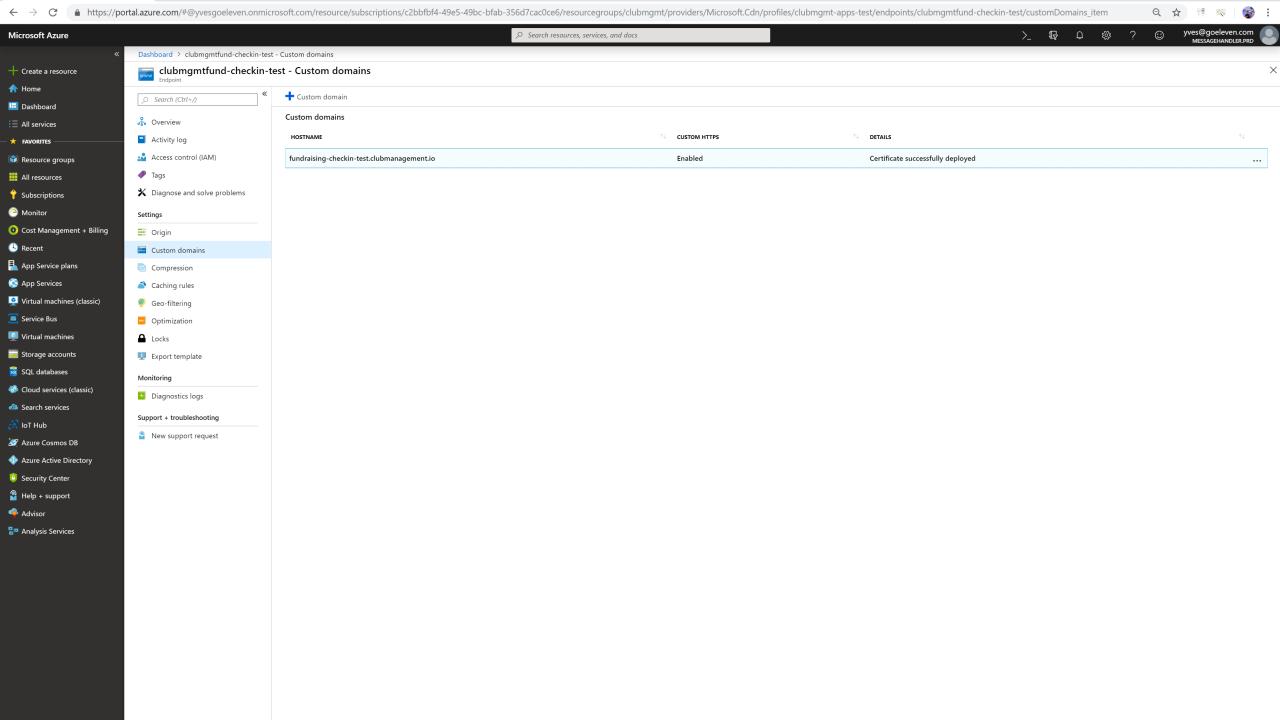

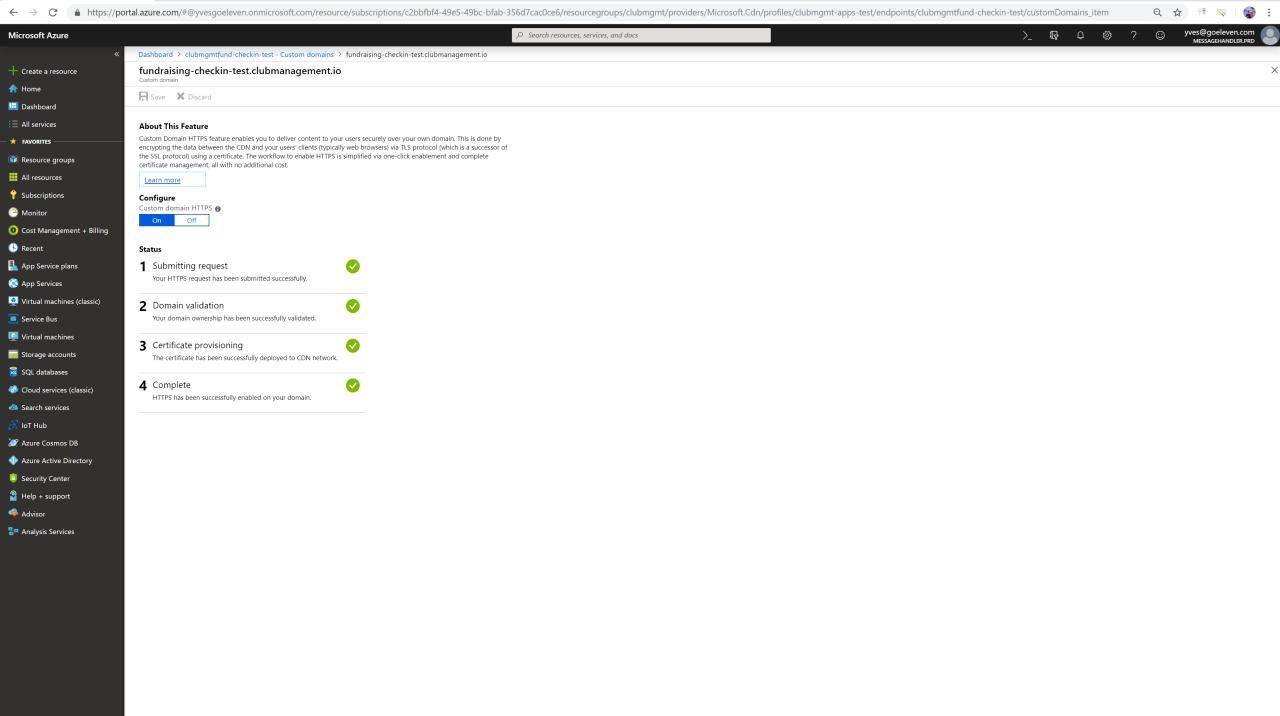

#### Managing the site content

Dynamic content

Static Site Generation Local Experience

Publishing Process

## Dynamic content

The traditional way: render on every request

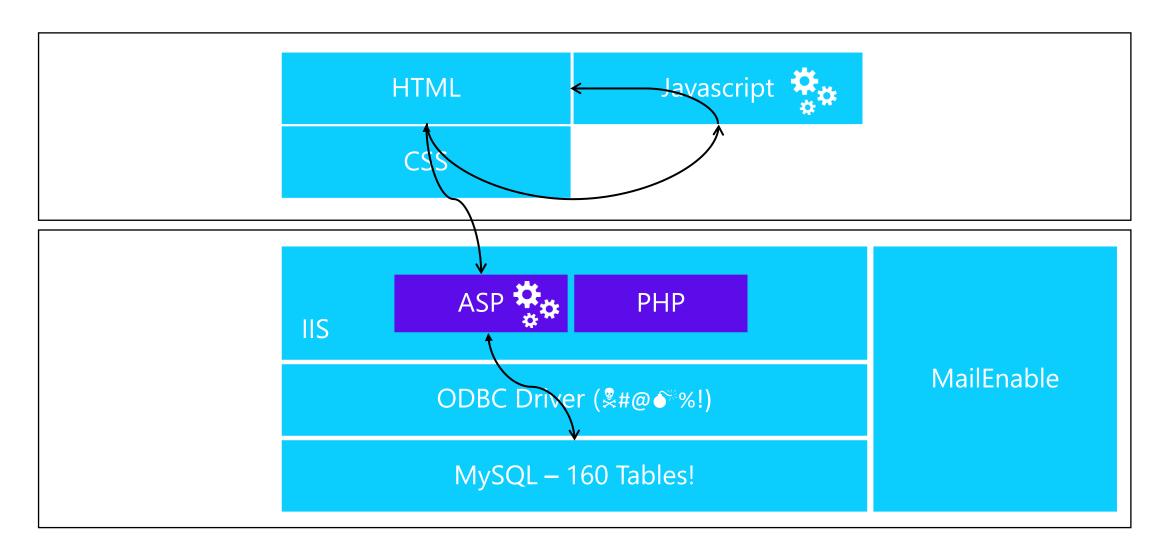

## Dynamic content

#### Not all content is equal

| Change rate vs user expectations | Real Time         | Delay                | Stale             |
|----------------------------------|-------------------|----------------------|-------------------|
| No changes                       | Manual publishing | Manual publishing    | Manual publishing |
| Occasional                       | On every request  | Automated publishing | Manual publishing |
| Frequent                         | On every request  | Automated publishing | Manual publishing |

#### In a static site context

- On every request: API call with client side rendering
- Manual publishing: Update the site and publish
- **Automated publishing**: Plug the publishing process into your business processes

## Managing the site content

Dynamic content

Static Site Generation

Local Experience

Publishing Process

## Static site generator

#### An essential tool in the publishing process

- Renders a website from content files
- Content files in appropriate format
  - Text: markdown
  - Config: Yaml
  - Templates: Handlebars
- A multistep build pipeline (chain of responsibility)
  - Read files
  - Preprocessing steps
  - Rendering
  - Postprocessing steps
- Most popular ones: Jekyll, Hexo, Hugo, ...

## Introducing DISH

#### Why I built my own static site generator

- A library
- Plug into my business logic
- .Net core
- Full control of the pipeline
  - E.g. publish to azure storage static websites

## Managing the site content

Dynamic content

Static Site Generation

Local Experience

Publishing Process

## Local Experience

#### Requires a command line tool

- Write a console app using the library
- Main generation methods
  - Run: executes the pipeline
  - **Serve**: hosts the site locally in Kestrel
  - **Publish**: uploads the site to azure storage static websites

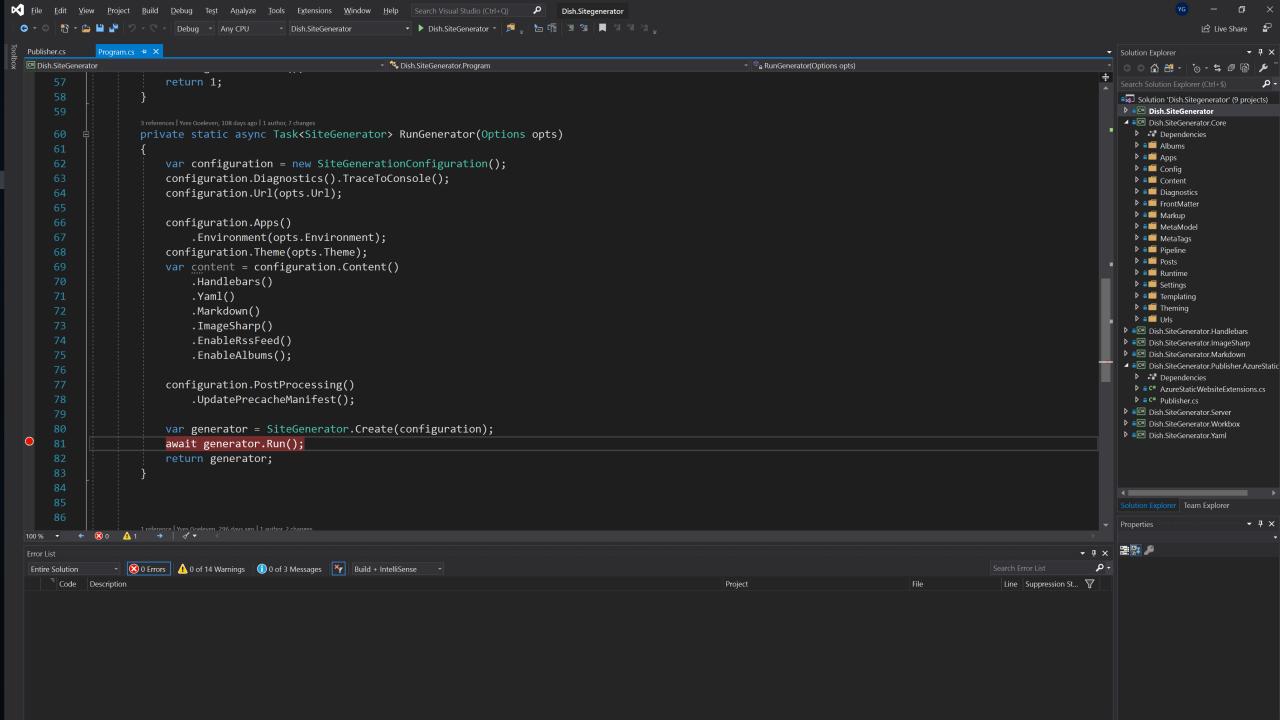

#### Managing the site content

Dynamic content

Static Site Generation Local Experience

Publishing Process

## Publishing process

#### End to end process

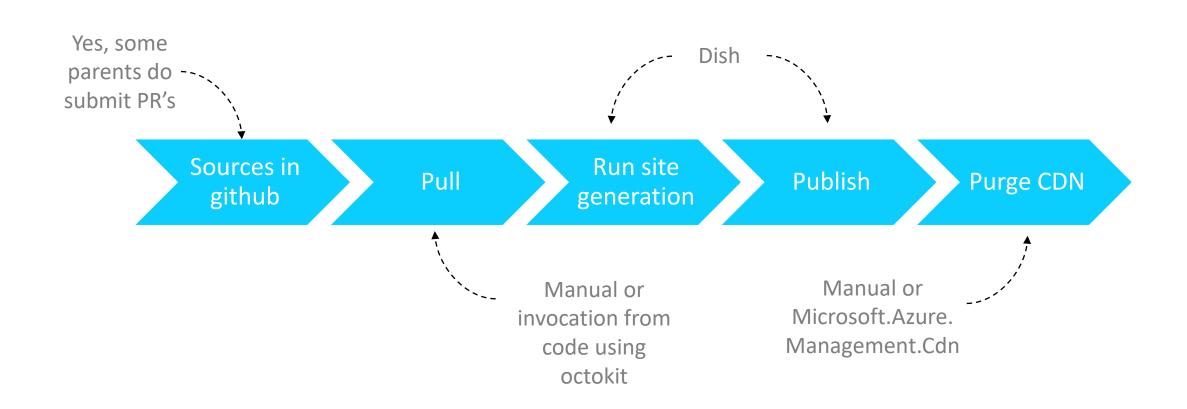

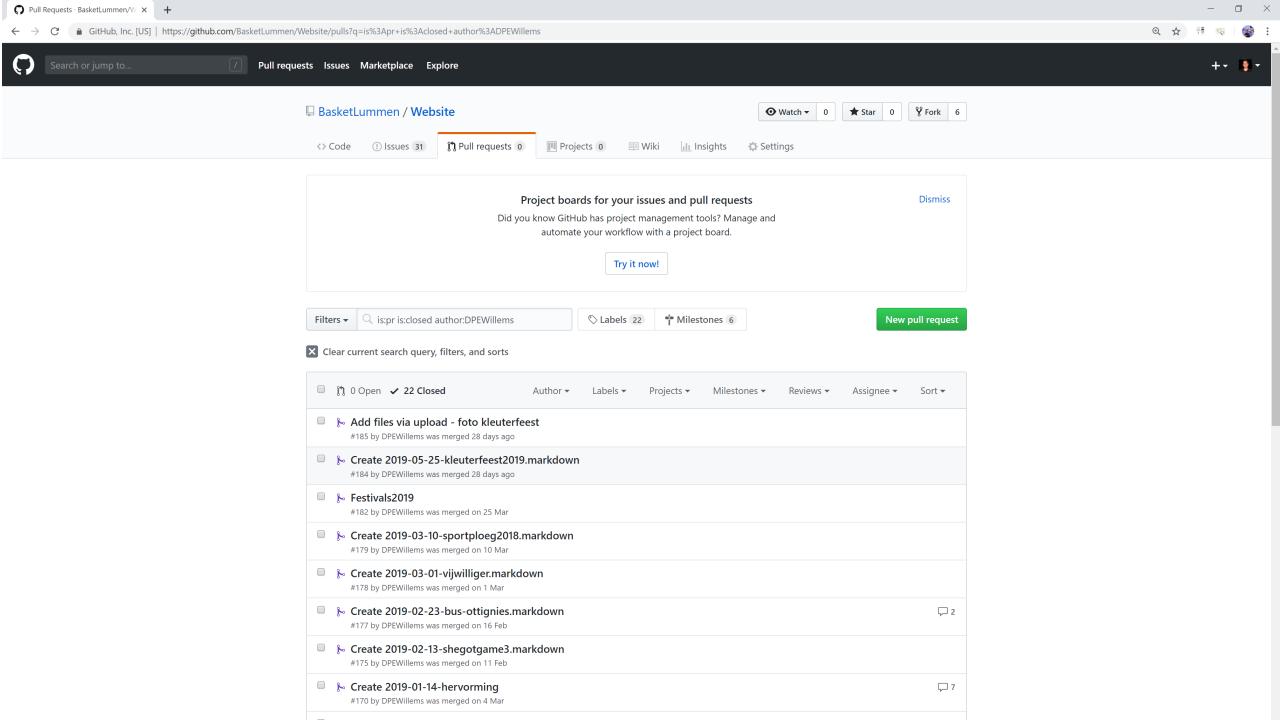

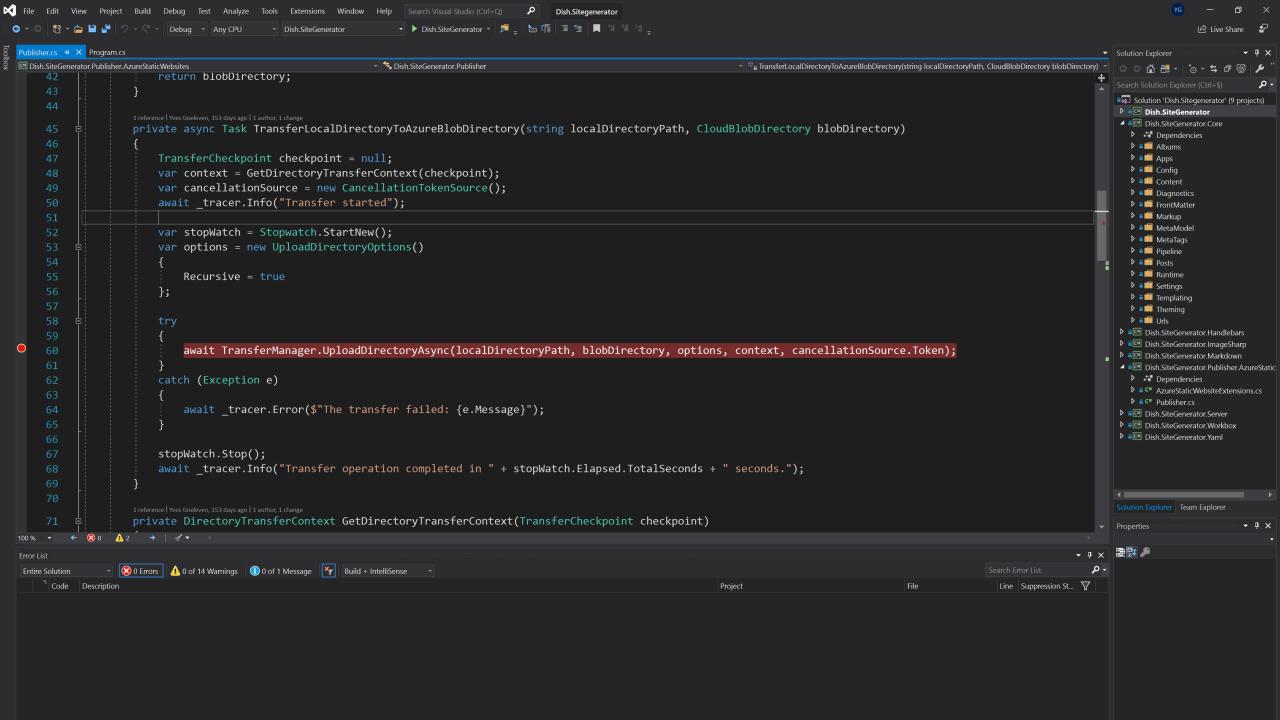

## Building offline apps

Google workbox

App Shell pattern

Command Queue Pattern Install on desktop

#### How it works when offline

Service Worker intercepts and serves from IndexedDB

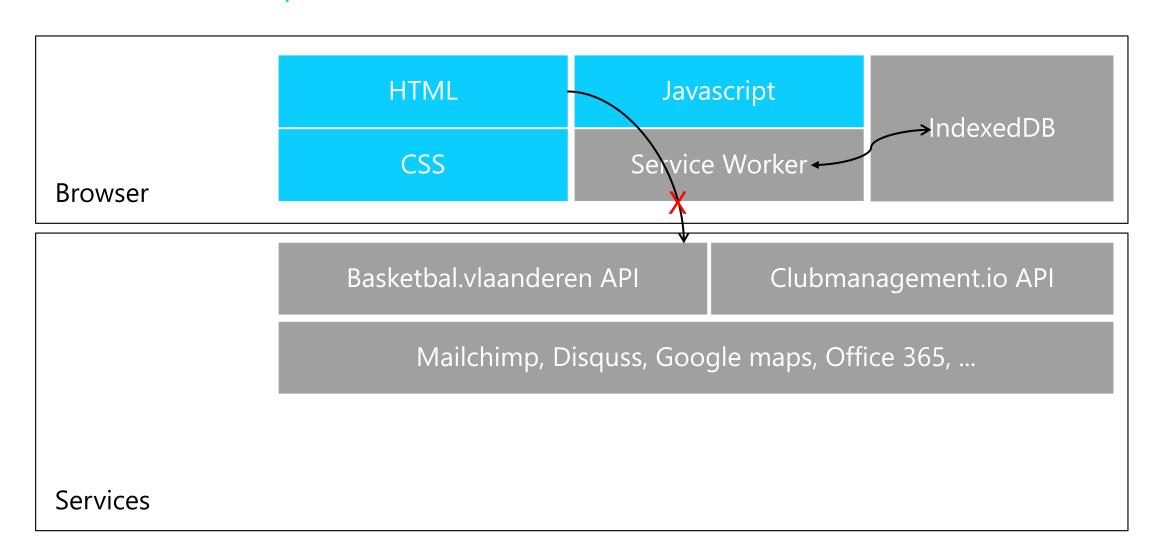

#### Service Worker

#### Background worker for a web pages

- Also runs when browser is closed!
- Available events
  - **Install**: Fired whenever the worker gets installed (happens only once)
  - **Activate**: Fired whenever a loaded page connects to the worker
  - **Fetch**: Fired every time a connected client performs a request
  - Message: Communication between frontend thread and background worker
  - **Sync**: Fired after device comes online
  - **Push**: Fired when device receives a push notification
- But you need to write code to handle all those events

```
self.addEventListener('install', function(event){
  // your code here
});
```

## Google workbox

#### A set of common patterns for Service Worker

- A javascript library on top of indexed DB & cache storage responding to service worker events
- Available modules
  - **Precaching**: preload files on install
  - Routing: configure how to handle specific web requests
  - **Strategies:** caching strategies
  - **Expiration**: remove cached entries
  - BackgroundSync: resubmit commands after coming online
  - ...

```
importScripts('https://storage.googleapis.com/workbox-cdn/releases/3.6.1/workbox-sw.js');
workbox.core.setCacheNameDetails({
         prefix: 'clubmgmt-fundraising-checkin-cache',
         suffix: '1.0.0.0'
});
```

#### Building offline apps

Google workbox

App Shell pattern

Command Queue Pattern Install on desktop

## App Shell pattern

#### 'Installation' of all files of the web app

- Service worker 'Install' event
  - All essential files for the app will be downloaded and cached
  - Route with a 'Cache-first' policy: Cache Falling Back to Network

workbox.precaching.precacheAndRoute(self.\_\_precacheManifest || []);

- Files must be versioned
  - Revision hashes generated by Dish postprocessing step
  - Embed hashes, service worker file must change for changes to take effect

```
self.__precacheManifest = [
    { url:'/index.html', revision: '16a3cdb338289d....74564ccd3db2430bac' },
    { url:'/css/bootstrap.min.css', revision: '5a3d8c05785485d3....8b5bd7b0f3168fff1bd9a' },
    { url:'/css/console.css', revision: '900797671c753ea9b421....f1db2874f32d6264996801' },
    ....
]
```

Your app shell can run offline now, future pages served from cache

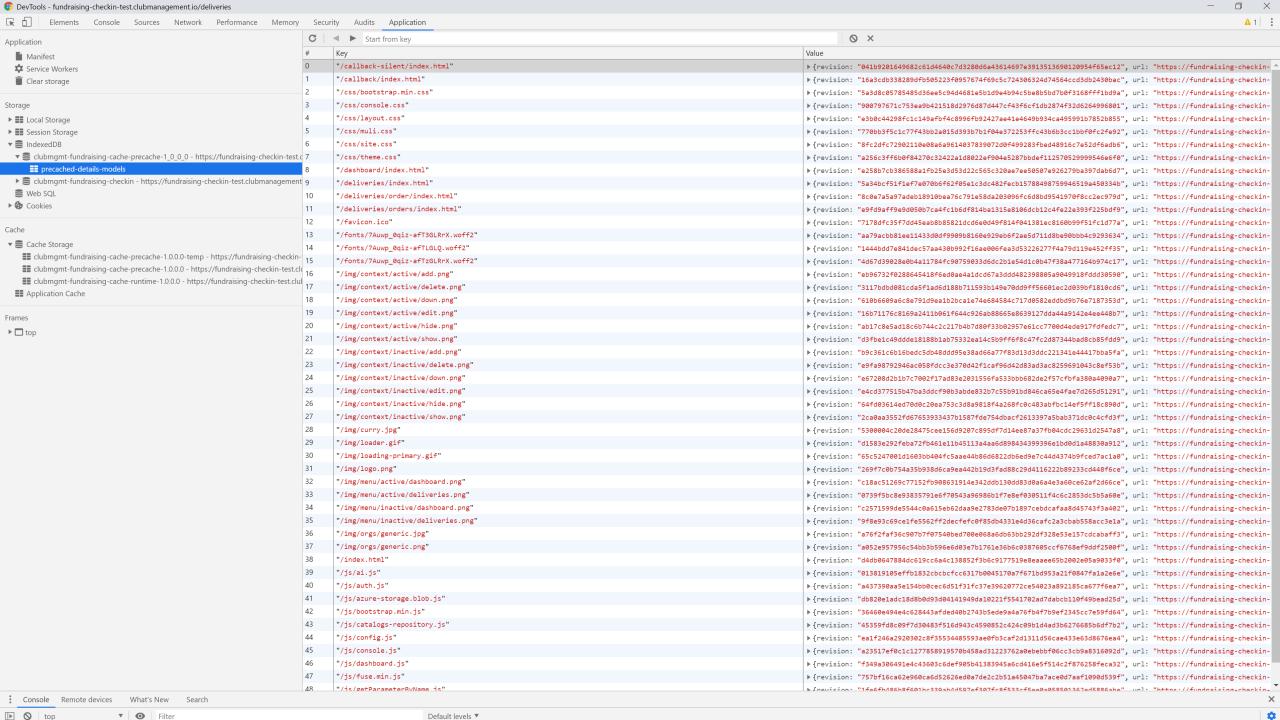

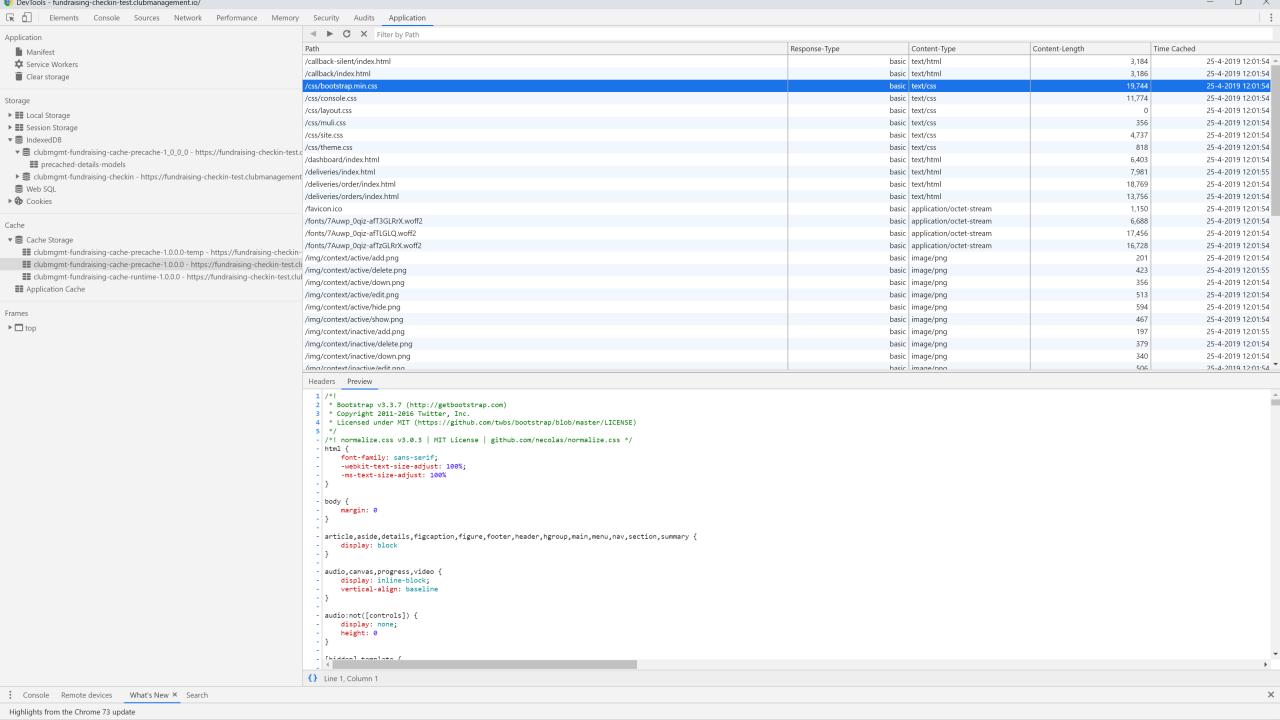

## Building offline apps

Google workbox

App Shell pattern

Command
Queue Pattern

Install on desktop

## Command Queue pattern

#### 'Store and forward' command requests when offline

Store 'POST', 'PUT' & 'DELETE' requests on failure to send

```
const queue = new workbox.backgroundSync.Queue('bg-queue', {
       onSync: replayRequests,
       maxRetentionTime: 7 * 24 * 60 // Retry for max a week
   });
   const bgSync = {
   fetchDidFail: async ({ request }) => {
       await queue.pushRequest({ request });
workbox.routing.registerRoute(
   /.+\/api\/.+/,
   new workbox.strategies.NetworkOnly({
       plugins: [bgSync]
   }),
    'POST'
```

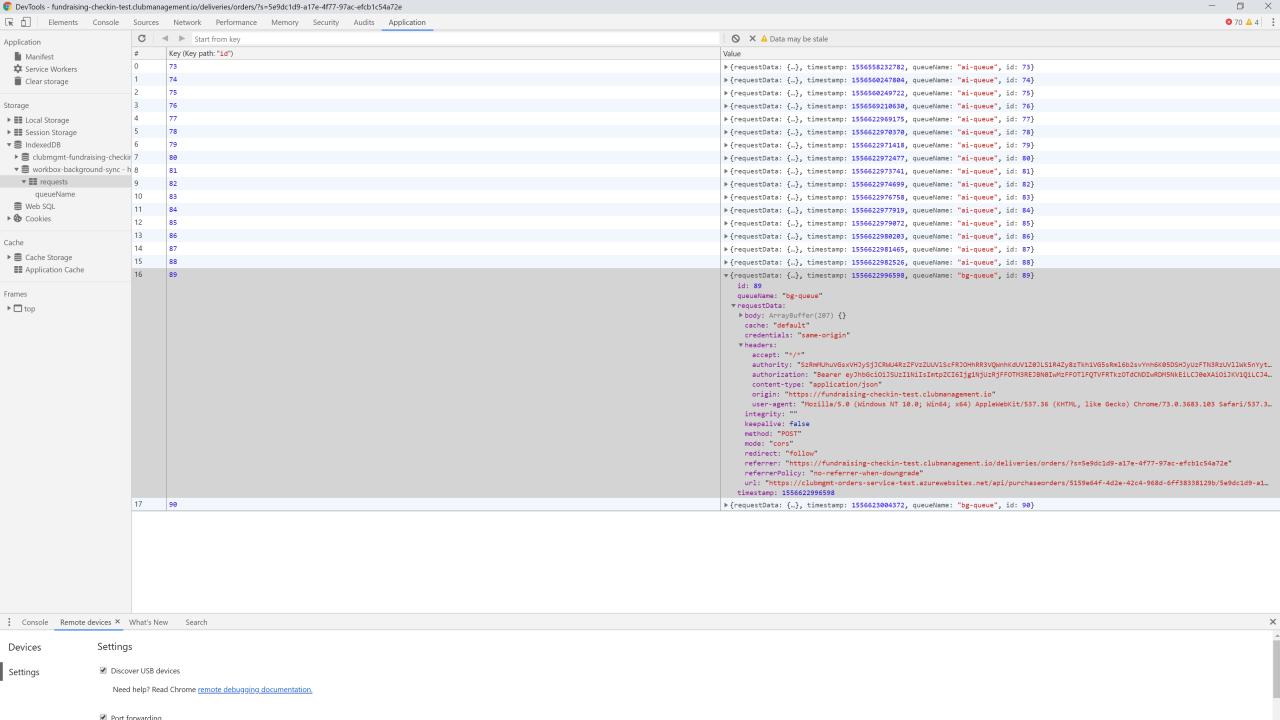

## Command Queue pattern

#### 'Replay' when back online

```
async function replayRequests(o){
          if(unableToSend()) return;
          while (entry = await o.queue.shiftRequest()) {
         try {
              if(unableToSend()){ // prevents infinite loop if connectivity drops while replaying
                    await o.queue.unshiftRequest(entry); return;
              var req = entry.request.clone();
              // fix headers with latest tokens
              req.headers.set('Authorization', "Bearer " + self.__authContext.accessToken);
              req.headers.set('Authority', self. authContext.authorityToken);
              await fetch(req);
         } catch (error) {
              await o.queue.unshiftRequest(entry);
         }}
```

#### Building offline apps

Google workbox

App Shell pattern

Command Queue Pattern Install on desktop

## Install on desktop

#### Progressive Web App behaves like a mobile or desktop app

- Install experience
  - Desktop
  - Mobile
- Home screen / desktop icon
- Minimal requirements
  - Manifest.json file
  - HTTPS
  - Service Worker

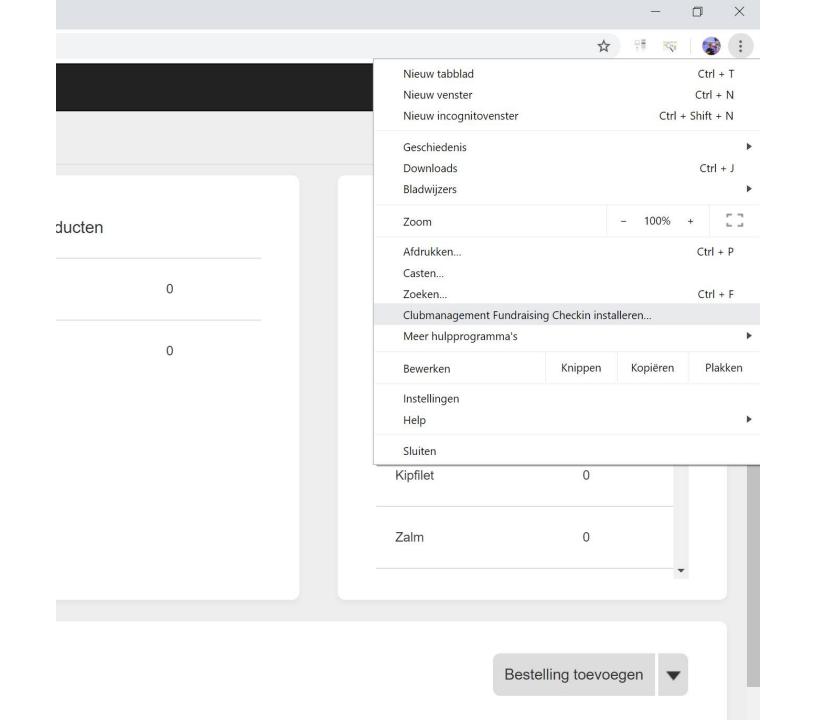

Yves Goeleven ▼

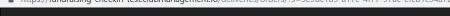

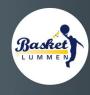

\* clubmanagement.io

Basket Lummen ▼

Dashboard

Leveringen

#### Bestellingen

Reeds geleverde bestellingen

24

Te leveren bestellingen

O

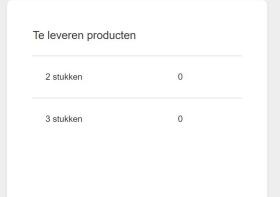

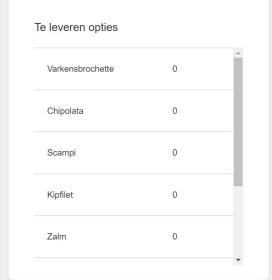

| Te leveren |  |  | Bestelling toevoegen | • |
|------------|--|--|----------------------|---|
|            |  |  |                      |   |
|            |  |  |                      |   |

## Web App Manifest

#### Manifest.json

```
"short name": "Clubmanagement Checkin",
"name": "Clubmanagement Fundraising Checkin",
"description": "An offline tool for handling check-ins at fundraising events",
"lang": "nl-BE",
"icons": [{ "src": "/img/logo 256.png", "type": "image/png", "sizes": "256x256"},
        { "src": "/img/logo 192.png", "type": "image/png", "sizes": "192x192"},
        { "src": "/img/logo_512.png", "type": "image/png", "sizes": "512x512"}],
"start url": "/dashboard/",
"background_color": "#EEEEEE",
"theme color": "#00A5D5",
"display": "standalone",
"related applications": [{
    "platform": "web",
    "url": "https://fundraising-checkin.clubmanagement.io"
    }]
```

# Ready for revenge 7 of the static website

#### Conclusion

#### Static websites provide a great client development platform

- It's cheap!
- It's simple!
- Single codebase for any app (PWA)
  - Web, desktop & mobile apps!
  - Offline

# Q&A

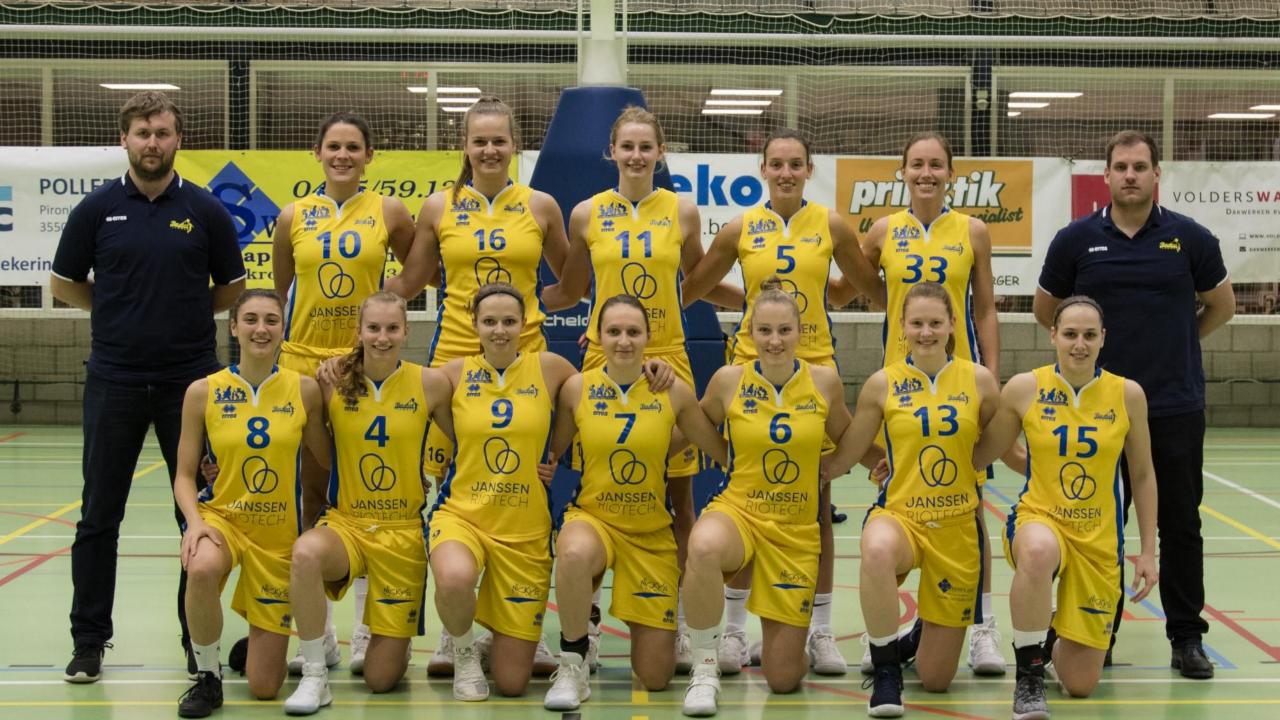

## yves@goeleven.com